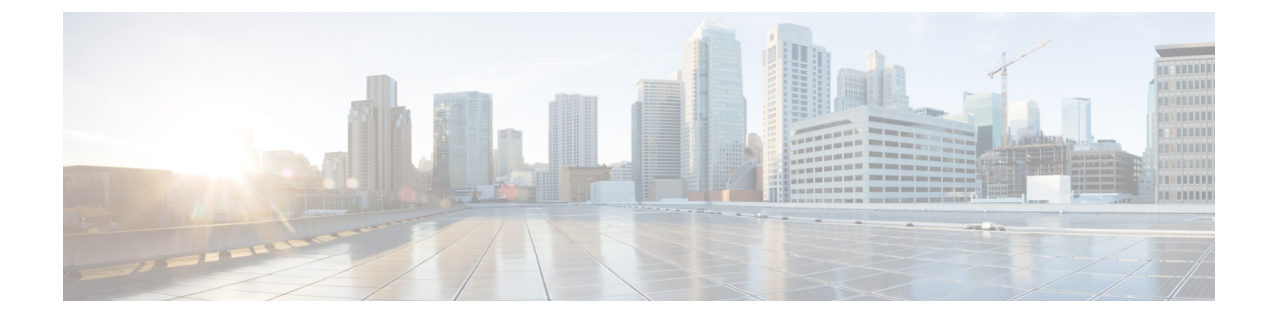

## クライアント リミット

- クライアント リミットについて (1 ページ)
- WLAN ごとのクライアントリミットの設定 (GUI) (1 ページ)
- WLAN あたりのクライアントリミットの設定 (CLI) (2ページ)

## クライアント リミットについて

この機能により、AP に関連付けることができるクライアントの数に制限が適用されます。さ らに、各 AP 無線に関連付けることができるクライアントの数を設定できます。

## **WLAN** ごとのクライアントリミットの設定(**GUI**)

手順

- ステップ **1 [Configuration]** > **[Tags & Profiles]** > **[WLANs]** を選択します。
- ステップ **2** WLAN のリストから WLAN をクリックします。
- ステップ **3** [Advanced] タブをクリックします。
- ステップ4 [Max Client Connections] 設定で、[Per WLAN]、[Per AP Per WLAN]、および [Per AP Radio Per WLAN] のクライアントリミットを入力します。
- ステップ **5** [Update & Apply to Device] をクリックします。

## **WLAN** あたりのクライアントリミットの設定(**CLI**)

手順

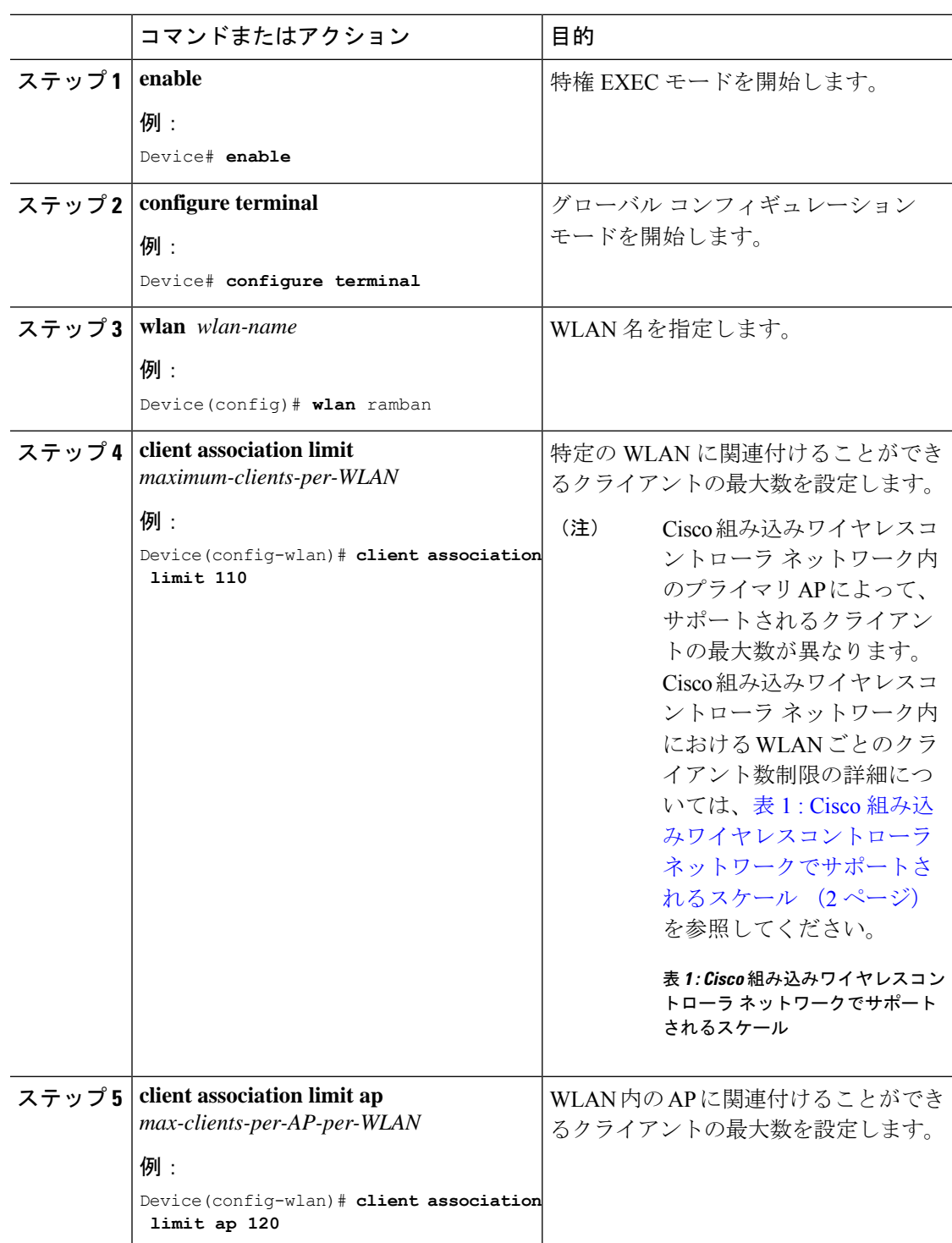

Ι

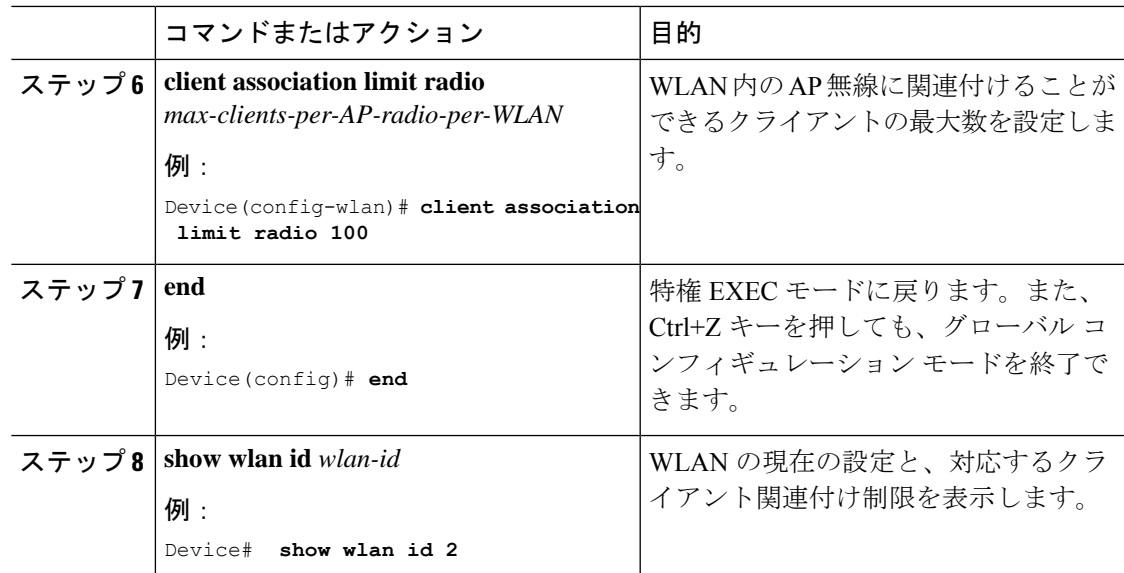

I

翻訳について

このドキュメントは、米国シスコ発行ドキュメントの参考和訳です。リンク情報につきましては 、日本語版掲載時点で、英語版にアップデートがあり、リンク先のページが移動/変更されている 場合がありますことをご了承ください。あくまでも参考和訳となりますので、正式な内容につい ては米国サイトのドキュメントを参照ください。